## **Functional ICT music gig task**

Name **Date** Date **Date** 

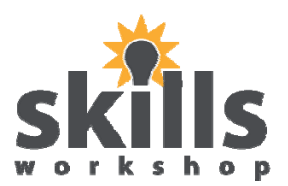

## **The object of this task is to design a poster for a gig using your IT skills.**

- 1. Use word art to put a large title advertising the gig
- 2. Use bold and underlining to draw attention to the date and time
- 3. Make sure the layout is clear and easy to read
- 4. Insert a picture of the band
- 5. Right click on the picture, select text wrapping/ square and move the picture to the middle
- 6. Use bullet points to list the venue and town
- 7. Insert a table and put in ticket prices
- 8. Centralise the table
- 9. Go to page layout, page borders and select shading
- 10. Choose yellow and click on apply to cell
- 11. Shade in the top two boxes of the table
- 12. Go to auto shapes
- 13. Choose a banner, insert and centralise it
- 14. Right click and select add text.
- 15. Right a message in the banner about the gig
- 16. Choose a border with musical notes or stars and add this to your poster
- 17. Save your work under a suitable name

## **Extension Activity**

- Write a letter to a friend about a gig you have been to or would like to go to
- Use spellchecker
- Centralise the text
- Insert a footer with your name and the date
- Put the name of the band in bold
- Underline the venue
- Put your name / signature in italics
- Double space your text
- Insert a custom text watermark

This PDF task sheet accompanies a separate Word Document with a basic poster for editing.